# **University of Idaho Comp Time Policy Entry Instructions**

With the activation of the new Comp Time policy, changes to time sheets have been implemented to accurately record and use current compensatory time for each employee. Please read the instructions carefully, as there will not be any reversals if time is entered or used incorrectly.

Keep in mind, Comp Time is earned at time-and-a-half. If you work 2 hours of over-time, you will have 3 hours available in your comp time bank. When you use one hour from your bank, you will be paid for hourly rate and have 2 hours remaining in your bank. Appropriately record all hours worked on your official time sheet.

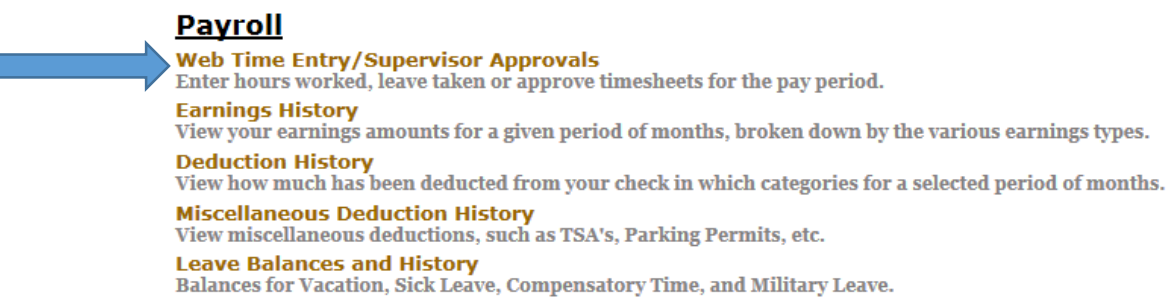

#### **New Changes:**

Comptime Bank 1 Taken, Comptime Bank 2 Taken, On Call Hours Earned, and On Call Hours Cash, are new additions to the classified timesheets. Comptime Bank 1 payout is still available for any remaining Comp Time banked prior to the policy suspension.

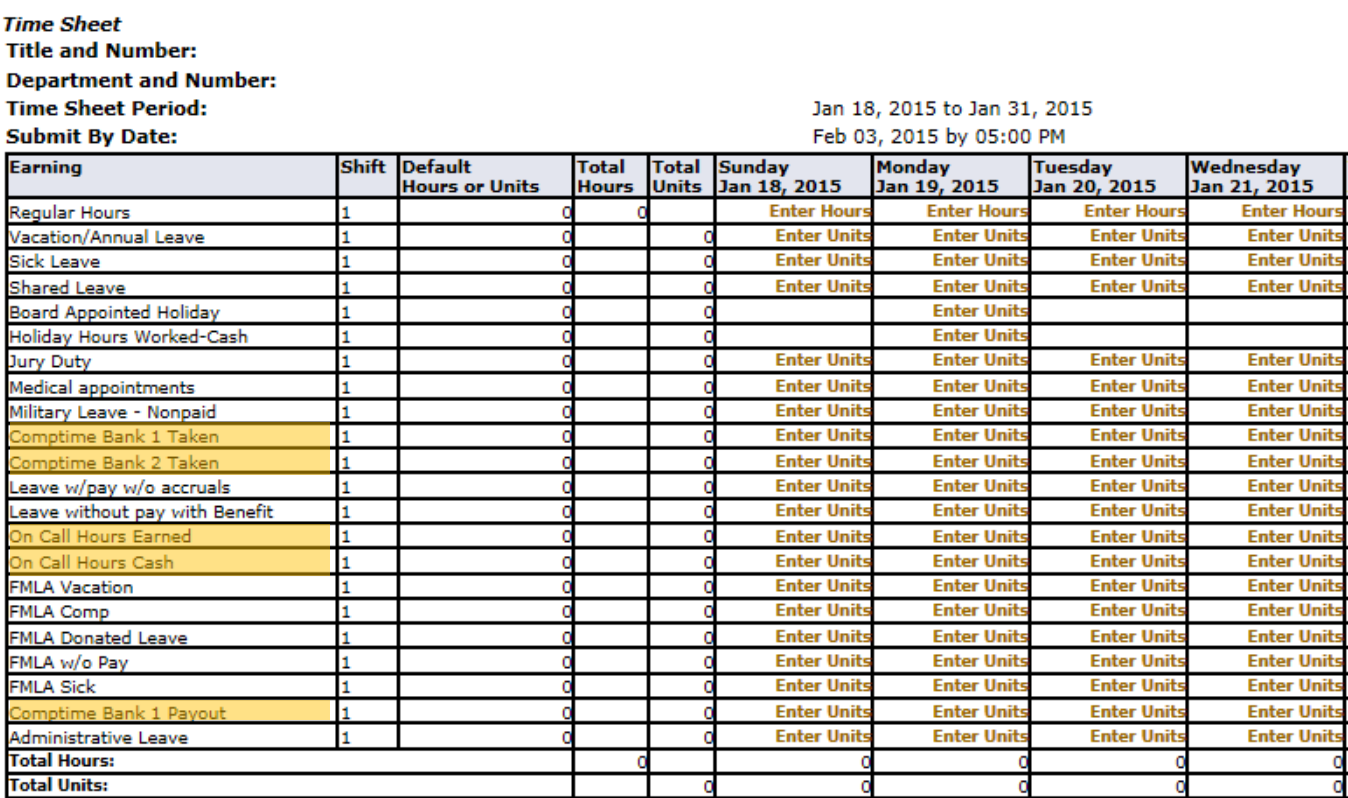

## **Entering New Comp Time/Over Time:**

Regardless of your election, all hours worked should be entered as Regular Hours. Any additional hours more than 40 in a given week will be processed according to your selection as banked time or paid out as overtime.

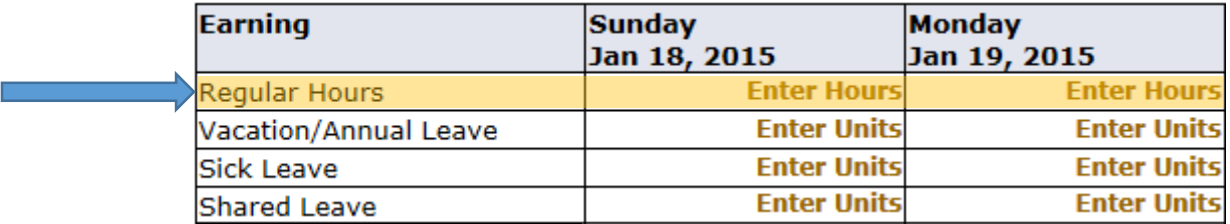

### **Entering On Call Hours:**

If you are responsible for being on call, do not enter On Call Hours in Regular Hours. Enter On Call Hours based on your election.

As Time Accrued: If you have opted to receive comp time, enter your hours on the line "On Call Hours Earned." These hours will go directly into Comptime Bank 2. These will accrue on an hour for hour basis.

As a Payment: If you have opted to receive a cash payment for additional hours worked, enter your hours on the line "On Call Hours Cash." These hours will be paid on an hour for hour basis.

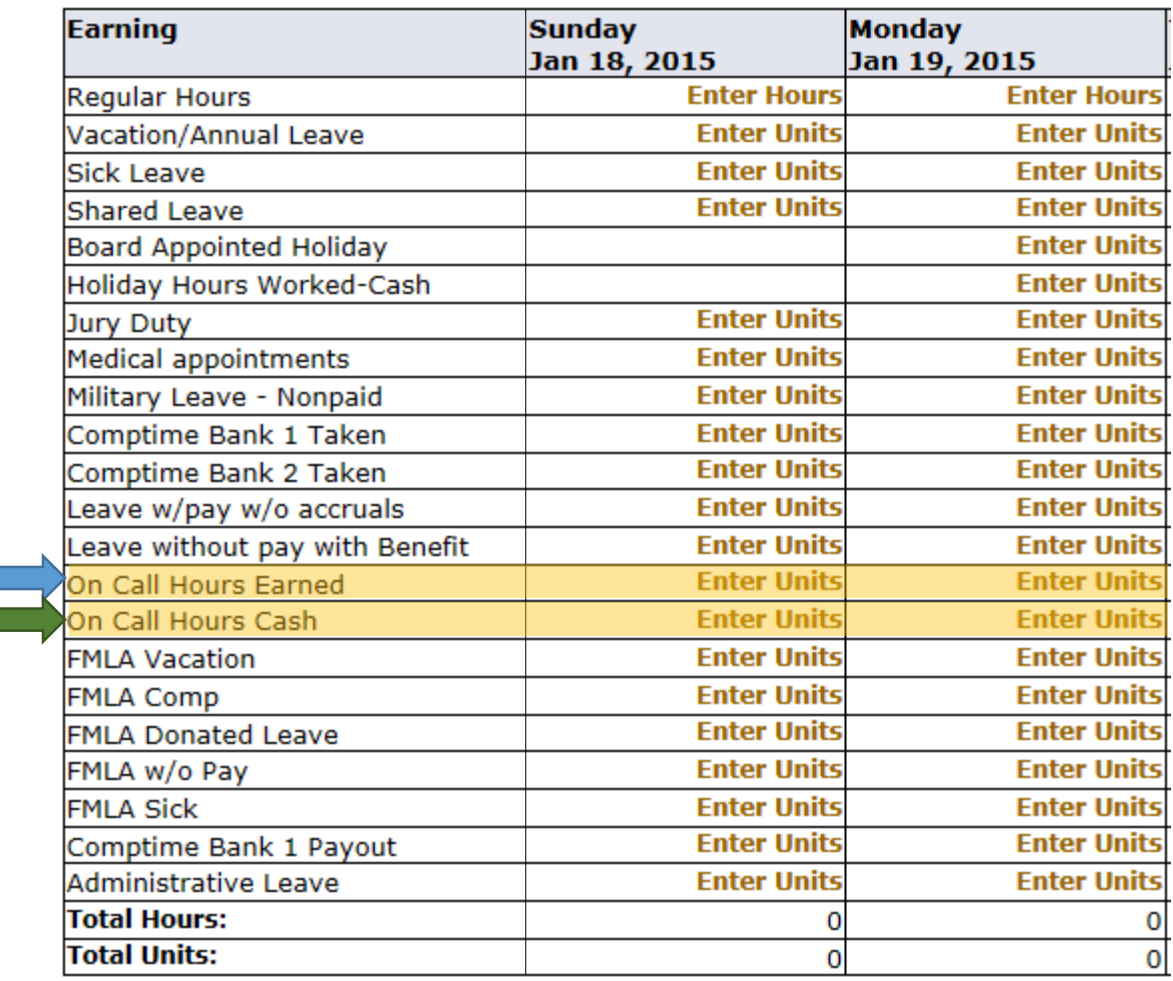

## **Using Old Comp Time:**

Any comp time earned prior to the suspension of the previous comp time policy that has not been used or cashed out, can be used in two different ways. (*These hours are considered taxed, so if you are paid at a rate of \$15 per hour, you will receive the full \$15 per hour and will not be charged Federal, State or FICA taxes.)*

As Time Accrued: Enter the number of hours (as units) in line "Comptime Bank 1 Taken." This will reduce the number of hours in your bank and can be used like vacation.

As a Payment: Enter the number of hours (as units) in the line "Comptime Bank 1 Payout." This will also reduce the number of hours in your bank and you will receive the payment in addition to your bi-weekly paycheck.

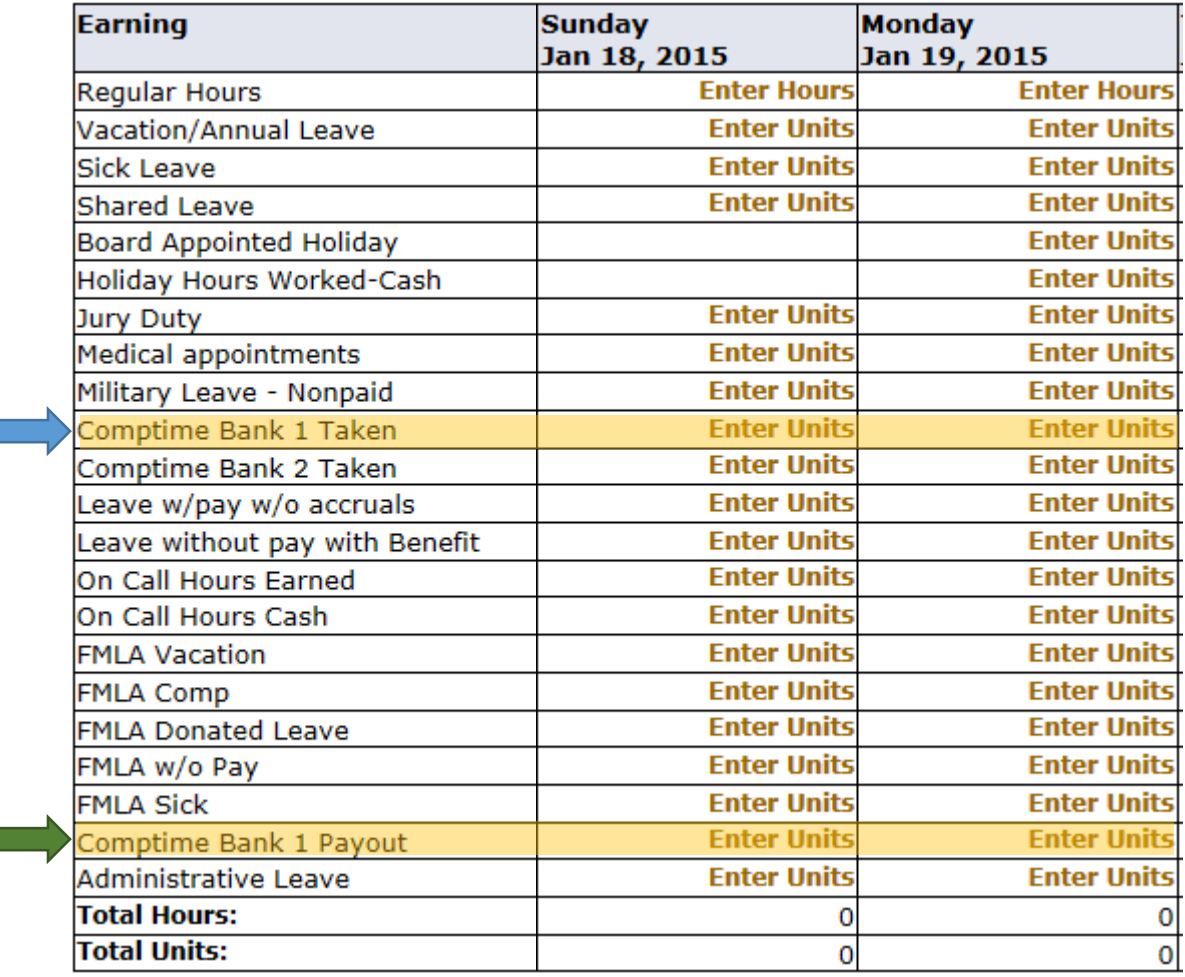

# **Using New Comp Time:**

Any comp time earned after the implementation of the new policy will be available to use in "Comptime Bank 2 Taken." Enter the hours (as units) here. *Please be aware that if you incorrectly use Bank 2 when you wanted to use Bank 1, Payroll will not reverse the transaction. Choose wisely.*

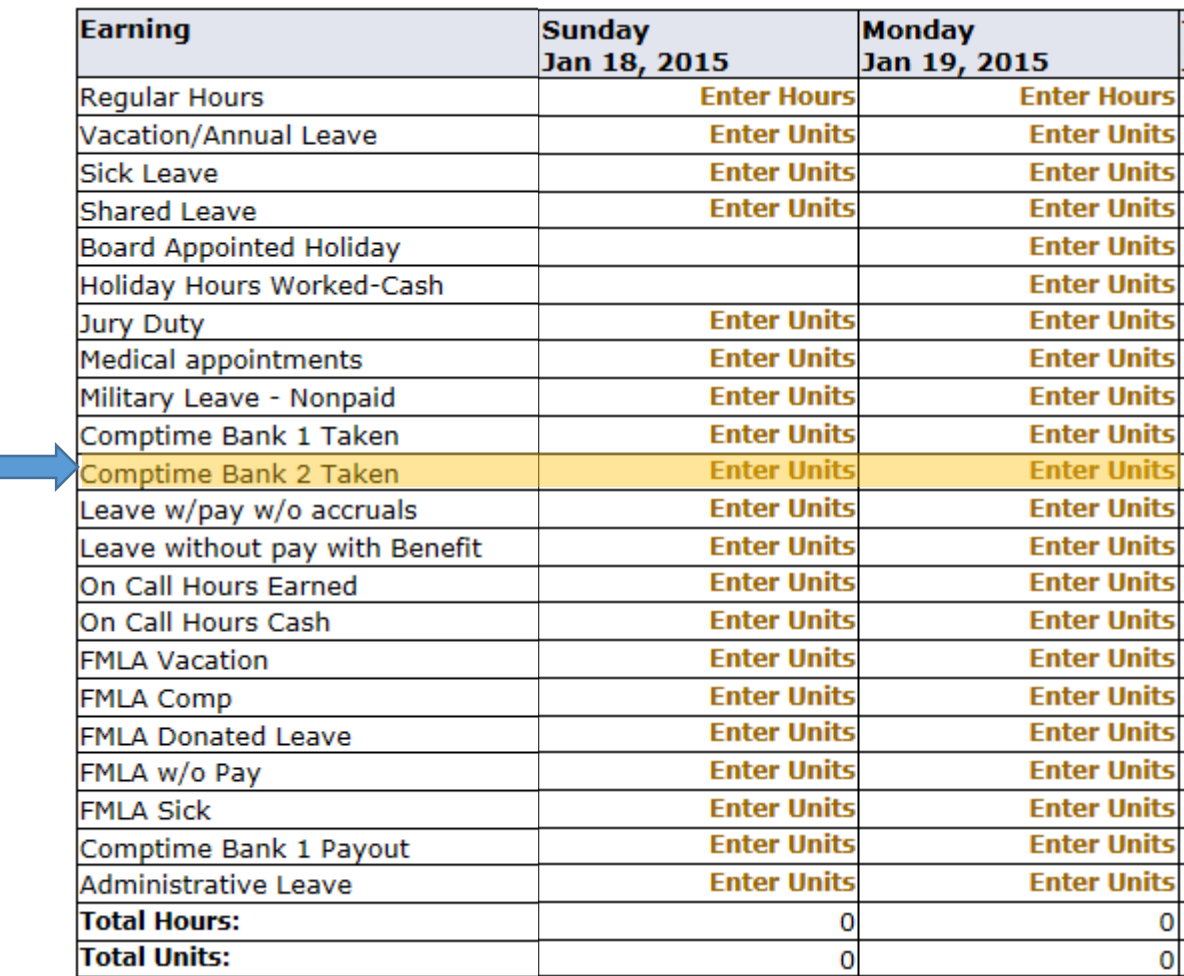

### **Viewing Available Bank Balances:**

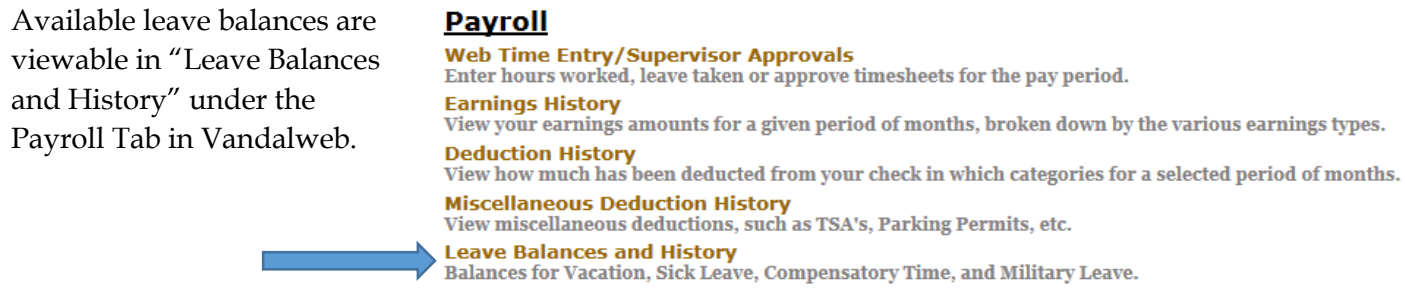

New comp time earned after the implementation of the new policy is available in "Comptime Bank 2- Taxed." These hours will be taxed at the time you use them based on your withholding threshold at that time.

Remaining comp time prior to the suspension of the previous policy is available in "Comptime Bank 1- Non-Taxed." These hours have been taxed already and using them will be paid in the full amount.

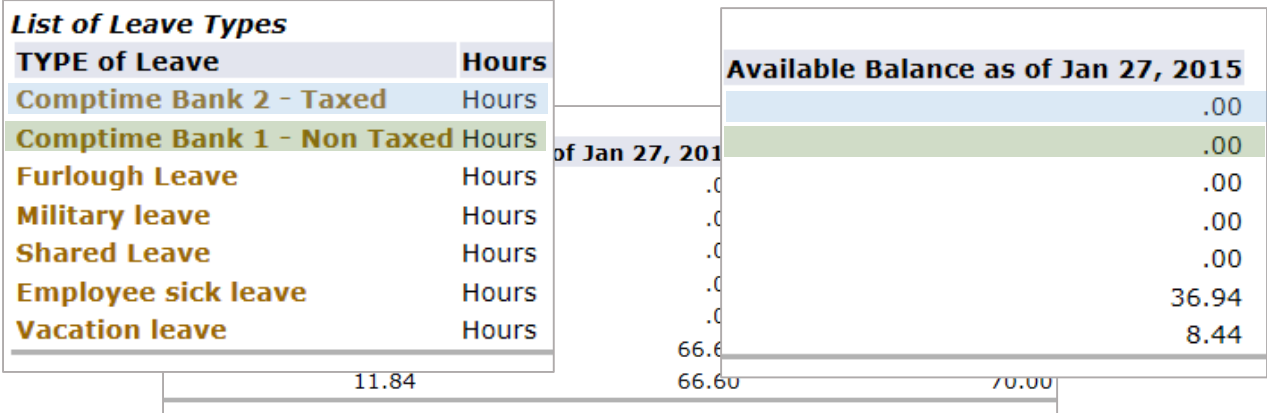